## Temat: **Edytor tekstu. Numerowanie.**

Jeśli w tekście komputerowym zechcesz napisać dowolną listę, na przykład uczniów twojej klasy, utworzyć spis książek czy w punktach wymienić elementy zestawu komputerowego, użyj numerowania lub wypunktowania. Zastosowanie tych narzędzi poprawi czytelność i przejrzystość tekstu.

## **Wskazówka.**

Aby utworzyć listę numerowaną, wykonaj podane czynności.

1. Wyszukaj i wybierz (włącz) narzędzie odpowiedzialne za numerowanie.

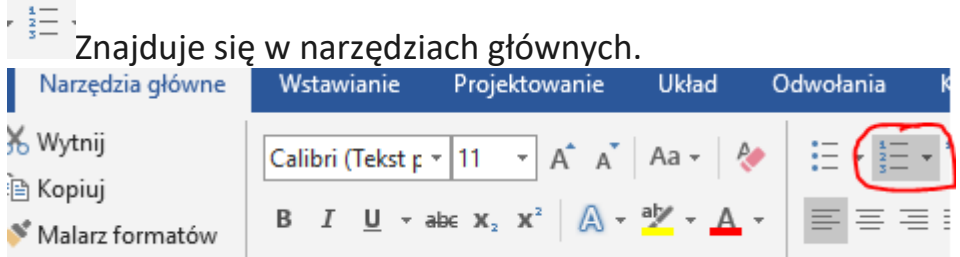

- 2. W akapicie, w którym umieszczony jest kursor tekstowy, pojawi się pierwszy numer listy.
- 3. Wpisz tekst dla danego punktu. Kiedy skończysz, naciśnij klawisz *Enter*. Kursor przejdzie do następnego akapitu i automatycznie zostanie wpisany kolejny punkt – kolejny numer listy.
- 4. Powtarzaj punkt 2, aż utworzysz wszystkie numery listy.
- 5. Ostatni punkt listy zakończ, naciskając klawisz *Enter,* a następnie ponownie wybierz (wyłącz) narzędzie odpowiedzialne za numerowanie.
- 6. Numerowanie zostanie wyłączone, a ty możesz kontynuować dalsze tworzenie dokumentu.

## **Zadanie do wykonania.**

W dostępnym edytorze tekstu odszukaj narzędzie do tworzenia list numerowanych. Utwórz listę numerowaną uczniów Twojej klasy. Zapisz plik pod nazwą **Moja klasa**. Prześlij.